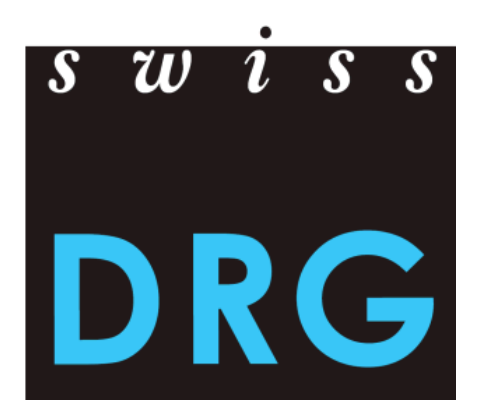

## Handbuch zum Datenspiegel TARPSY 4.0

Stand: 26. August 2021

© 2021 SwissDRG AG, Bern, Schweiz

## Inhaltsverzeichnis

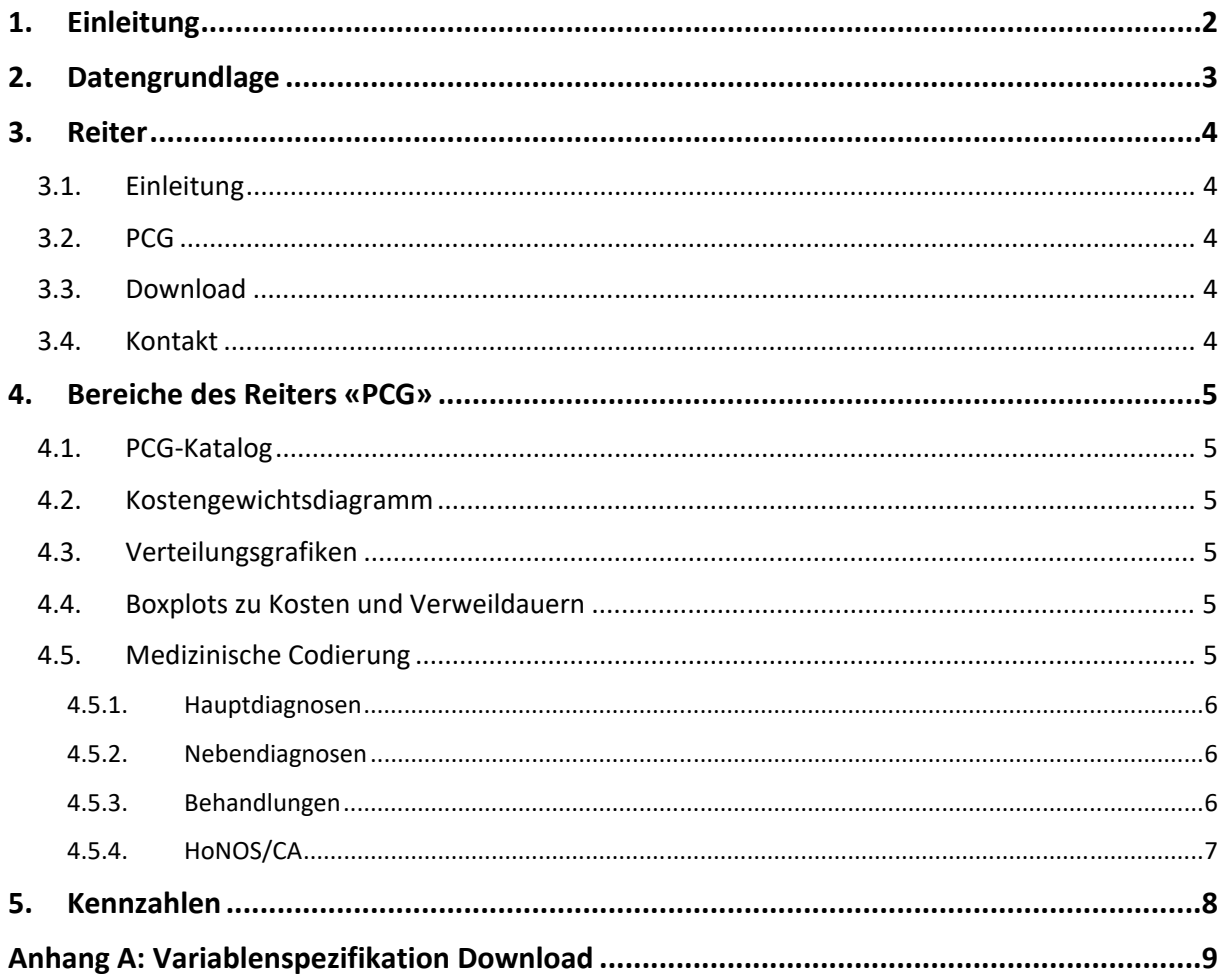

## **1. Einleitung**

Der Datenspiegel zeigt ausgewählte Kennzahlen, welche auf den Kalkulationsdaten der TARPSY Version 4.0 Katalogversion basieren. Die dabei verwendeten Leistungs‐ und Kostendaten der Netzwerkspitäler des Jahres 2019 wurden ein Jahr später, im Jahr 2020, erhoben und plausibilisiert. Die SwissDRG AG übernimmt keine Gewähr für die Richtigkeit der im Datenspiegel verwendeten Daten.

Die Kennzahlen lassen sich webbasiert und optisch aufbereitet anzeigen, können aber auch als CSV‐Dateien bezogen werden (siehe 3.3.).

Die folgenden Kapitel geben einen Überblick über die Handhabung des Datenspiegels sowie dessen Berechnungsgrundlagen und Kennzahlen. Das Kapitel 2 beschreibt die Datengrundlage des Datenspiegels, welche als Basis der Kennzahlen fungiert. Im Kapitel 3 befindet sich eine Erklärung der Reiter, welche in der webbasierten Darstellung angezeigt werden. Das Kapitel 4 gibt einen Überblick der angezeigten Bereiche, welche den PCG‐Katalog, Verteilungsgrafiken, die angepasste Gesamtkosten und die medizinische Codierung umfassen. Schliesslich werden im Kapitel 5 die Berechnungsmethoden der Kennzahlen erläutert. Das Handbuch schliesst mit Anhang A, in welchem die Variablenbezeichnungen der CSV‐Dateien aufgelistet sind.

## **2. Datengrundlage**

Der Datenspiegel basiert auf den Kalkulationsdaten der TARPSY Version 4.0. Es handelt sich um die plausibilisierten Leistungs‐ und Kostendaten der Netzwerkspitäler aus dem Jahr 2019, gruppiert nach TARPSY 4.0 Katalogversion (2019/2022).

Die Kalkulationsdaten ergeben sich dabei folgendermassen:

# Definition der Stichprobe:

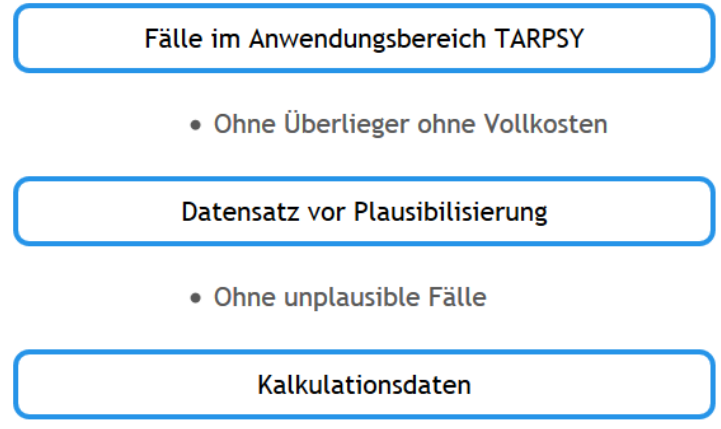

In einem ersten Schritt werden von den gelieferten Fällen nur TARPSY‐relevante Fälle, d.h. Fälle im Anwendungsbereich TARPSY, berücksichtigt. Ferner werden Überlieger ohne Vollkosten ausgeschlossen. Die verbleibenden Fälle dienen als Grundlage für die Plausibilisierung der Daten. Durch den Ausschluss unplausibler Fälle ergeben sich die Kalkulationsdaten.

## **3. Reiter**

Die Hauptauswahlmöglichkeiten bieten die Reiter am oberen Ende des Datenspiegels. Vier verschiedene Auswahlmöglichkeiten (siehe untenstehende Grafik) stehen zur Verfügung. Diese vier Reiter sollen im Folgenden kurz beschrieben werden.

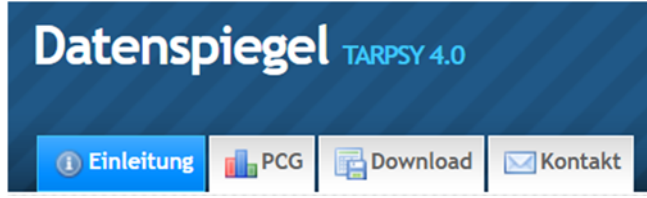

#### **3.1. Einleitung**

In der Einleitung werden die wichtigsten Informationen über den TARPSY Datenspiegel 4.0 zusammengefasst. Auch das vorliegende Handbuch des Datenspiegels befindet sich hier.

#### **3.2. PCG**

Wird der Reiter 'PCG' ausgewählt, kann zunächst eine beliebige PCG ausgewählt werden. Nicht abrechenbare PCG sind nicht Bestandteil des Datenspiegels. Auch PCG mit geringen Fallzahlen werden nicht angezeigt. Die angezeigten Bereiche (siehe Kapitel 4) pro PCG umfassen den PCG‐ Katalog, die Verteilungsgrafiken, die angepassten Gesamtkosten und die medizinische Codierung.

#### **3.3. Download**

Im Reiter 'Download' finden sich Kontaktangaben für den Bezug des vorliegenden Datenspiegels in maschinenlesbarer Form (CSV‐Format). Im Anhang A dieses Dokumentes findet sich ein Überblick über die Kennzahlen und deren Variablenbezeichnung innerhalb der verschiedenen CSV Download‐Dateien.

#### **3.4. Kontakt**

Im Reiter 'Kontakt' finden sich Kontaktinformationen für generelle Anregungen, Anliegen zur Erweiterung sowie fachliche oder technische Fragen zum Datenspiegel.

### **4. Bereiche des Reiters «PCG»**

Im Reiter 'PCG' werden je PCG verschiedene Grafiken und statistische Kennzahlen ausgewiesen. Diese werden in den folgenden Abschnitten erklärt.

#### **4.1. PCG‐Katalog**

Die Angaben zum PCG‐Katalog beziehen sich auf die ausgewählte PCG. Das Kostengewicht und die Phasen‐Grenzen werden angezeigt. Weiterführende Informationen zum PCG‐Katalog finden sich hier:

#### www.swissdrg.org >> Psychiatrie >> TARPSY System 4.0/2022

#### **4.2. Kostengewichtsdiagramm**

Das Diagramm gibt Auskunft über die Kostengewichte der jeweiligen PCG. Details hierzu finden sich ebenfalls unter dem in 4.1 aufgeführten Link.

#### **4.3. Verteilungsgrafiken**

Die Verteilungsgrafiken liefern eine Darstellung von Verteilungen ausgewählter Variablen. Pro PCG zeigen sie die Aufteilung der Fälle nach Geschlecht, nach Alter und nach Zuteilung in die verschiedenen Phasen.

#### **4.4. Boxplots zu Kosten und Verweildauern**

Die angepassten Gesamtkosten entsprechen den gesamten Kosten pro Tag nach der Kostenbereinigung. Letztere korrigiert zusatzentgeltfähige Leistungen sowie die strukturellen Kostenunterschiede halbprivater/privater Fälle. Für die angepassten Gesamtkosten werden der Median, der Mittelwert und die Standardabweichung ausgewiesen. Diese Kennzahlen werden auch für die Verweildauer und die angepassten Tageskosten ausgewiesen.

#### **4.5. Medizinische Codierung**

Zuunterst gibt es einen Bereich für die medizinische Codierung. Die medizinische Codierung gibt darüber Aufschluss, welche CHOP‐Codes oder ICD‐Codes pro PCG codiert wurden. Zusätzlich werden Informationen zu den tarifrelevanten HoNOS/CA‐Items ausgewiesen.

Im Bereich der medizinischen Codierung werden vier Reiter angezeigt: 'Hauptdiagnosen', 'Nebendiagnosen', 'Behandlungen' und 'HoNOS/CA'. Diese werden im Anschluss kurz beschrieben.

#### *4.5.1. Hauptdiagnosen*

Im Reiter 'Hauptdiagnosen' werden die codierten Hauptdiagnosen der PCG aufgelistet. Folgende Kennzahlen werden ausgewiesen:

- Anzahl Fälle in dieser PCG, welche den ICD‐Code als Hauptdiagnose führen.
- Prozentualer Anteil der Fälle in dieser PCG, welche den ICD‐Code als Hauptdiagnose führen.

#### **Kodierung**

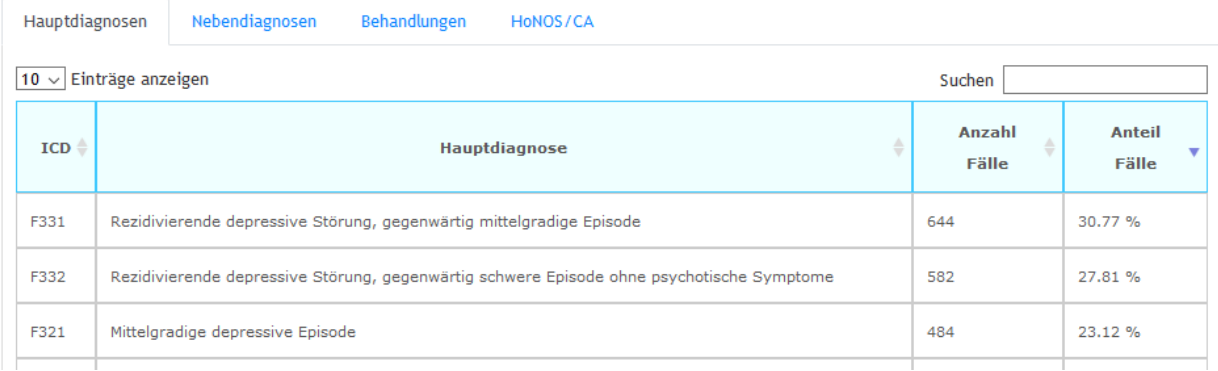

#### *4.5.2. Nebendiagnosen*

Pro Fall können mehrere Nebendiagnosen codiert werden. Deshalb wird im Reiter 'Nebendiagnose' zusätzlich der Anteil der Fälle dieser PCG angegeben, die den entsprechenden ICD Code aufweist. Insgesamt finden sich im Reiter 'Nebendiagnose' folgende Informationen:

- Anzahl Fälle in dieser PCG, welche den ICD‐Code als Nebendiagnose führen.
- Prozentualer Anteil Fälle in dieser PCG, welche den ICD‐Code als Nebendiagnose führen.

#### **Kodierung**

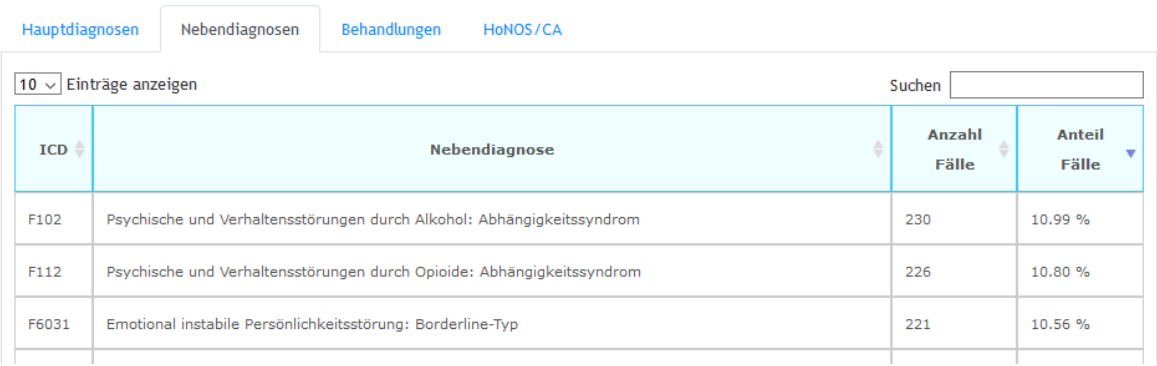

#### *4.5.3. Behandlungen*

Eine gleiche Behandlung kann pro Fall mehrmals codiert werden. Deshalb wird in diesem Reiter zusätzlich ausgewiesen, wie oft ein gegebener CHOP‐Code innerhalb der ausgewählten PCG codiert wurde. Insgesamt werden folgende Kennzahlen ausgewiesen:

Anzahl Fälle innerhalb der PCG, welche den CHOP‐Code als Behandlung führen.

- Prozentualer Anteil der Fälle dieser PCG, welche den CHOP‐Code als Behandlung führen.
- Anzahl Nennungen des CHOP‐Codes bei Fällen dieser PCG.

#### Kodierung

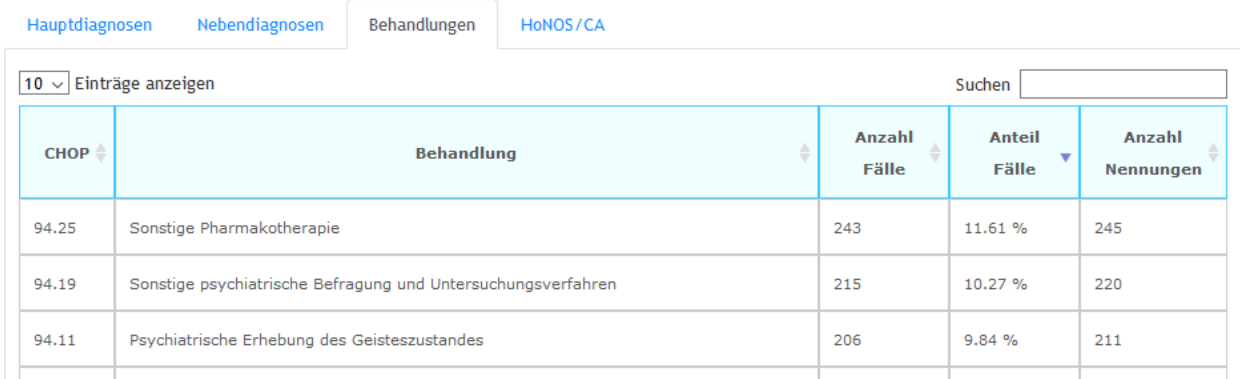

#### *4.5.4.HoNOS/CA*

Die HoNOS-Items 1, 2 und 5 sowie die entsprechenden HoNOSCA-Items 1, 3 und 6 sind tarifrelevant. Sie können jeweils mit den Ausprägungen 0 bis 4 oder mit der Ausprägung 9 ("unbekannt") erfasst werden. In diesem Reiter werden Informationen zum Anteil dieser 6 möglichen Ausprägungen ausgewiesen.

#### Kodierung

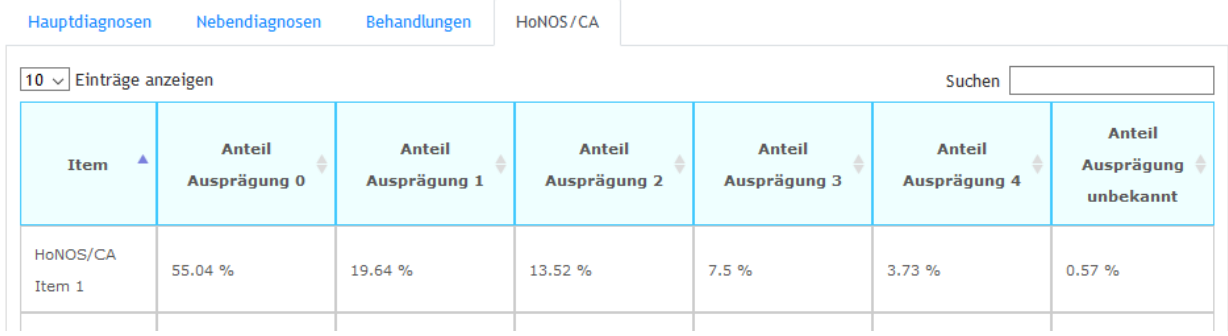

#### 5. Kennzahlen

Rundungen: Die ausgewiesenen Kennzahlen wurden auf zwei Nachkommastellen gerundet. Die prozentualen Schätzer summieren sich somit nicht zwangsläufig auf 100 Prozent.

Durchschnitt/Mittelwert: Der Mittelwert entspricht dem arithmetischen Mittel über alle  $n$ Beobachtungen.  $x_i$  entspricht dem Wert der Beobachtung i. Die Berechnung des Mittelwertes erfolgt durch

$$
\bar{x} = \frac{1}{n} \sum_{i=1}^{n} x_i
$$

Perzentile: Ein x-Perzentil gibt denjenigen Grenzwert an, für welchen  $x$ % aller Beobachtungen darunter zu liegen kommen. So liegen 5% der Beobachtungen unter dem Wert, welcher das 5%-Perzentil angibt. Das 25%-Perzentil entspricht dem 1. Quartil, das 50%-Perzentil dem Median und das 75%-Perzentil dem 3. Quartil.

Standardabweichung: Die Standardabweichung ist ein Streuungsmass einer Zufallsvariable um ihren Mittelwert. Sie wird folgendermassen ermittelt:

$$
sd_x = \sqrt{\frac{1}{n-1} \sum_{i=1}^{n} (x_i - \bar{x})^2}
$$

## **Anhang A: Variablenspezifikation Download**

#### **Download‐File: Pcg\_browser\_P1\_ V4.0.csv**

- **PCG‐Katalog (4.1)**
- **Verteilungsgrafiken (4.3)**
- **Angepasste Gesamtkosten (4.4)**

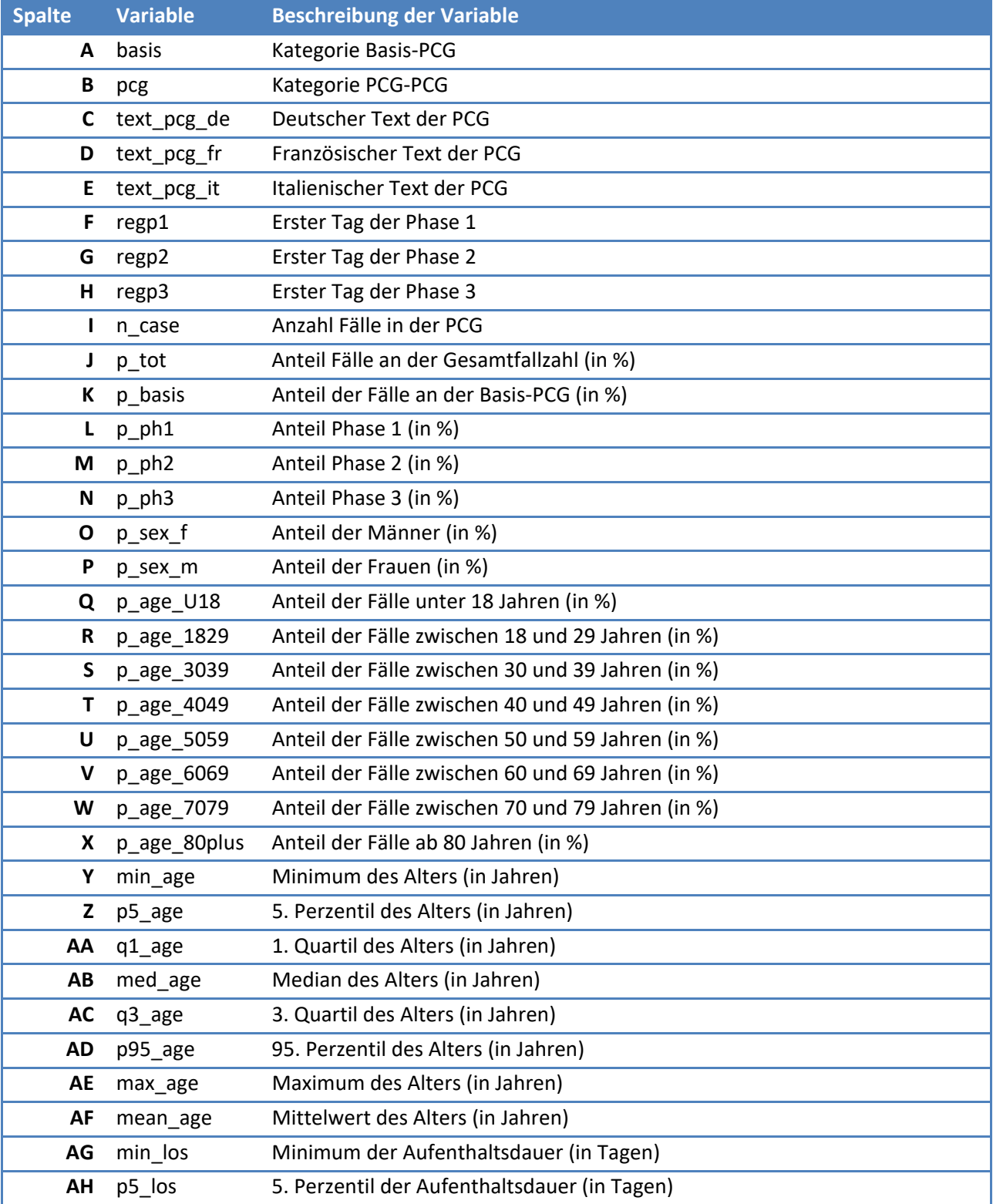

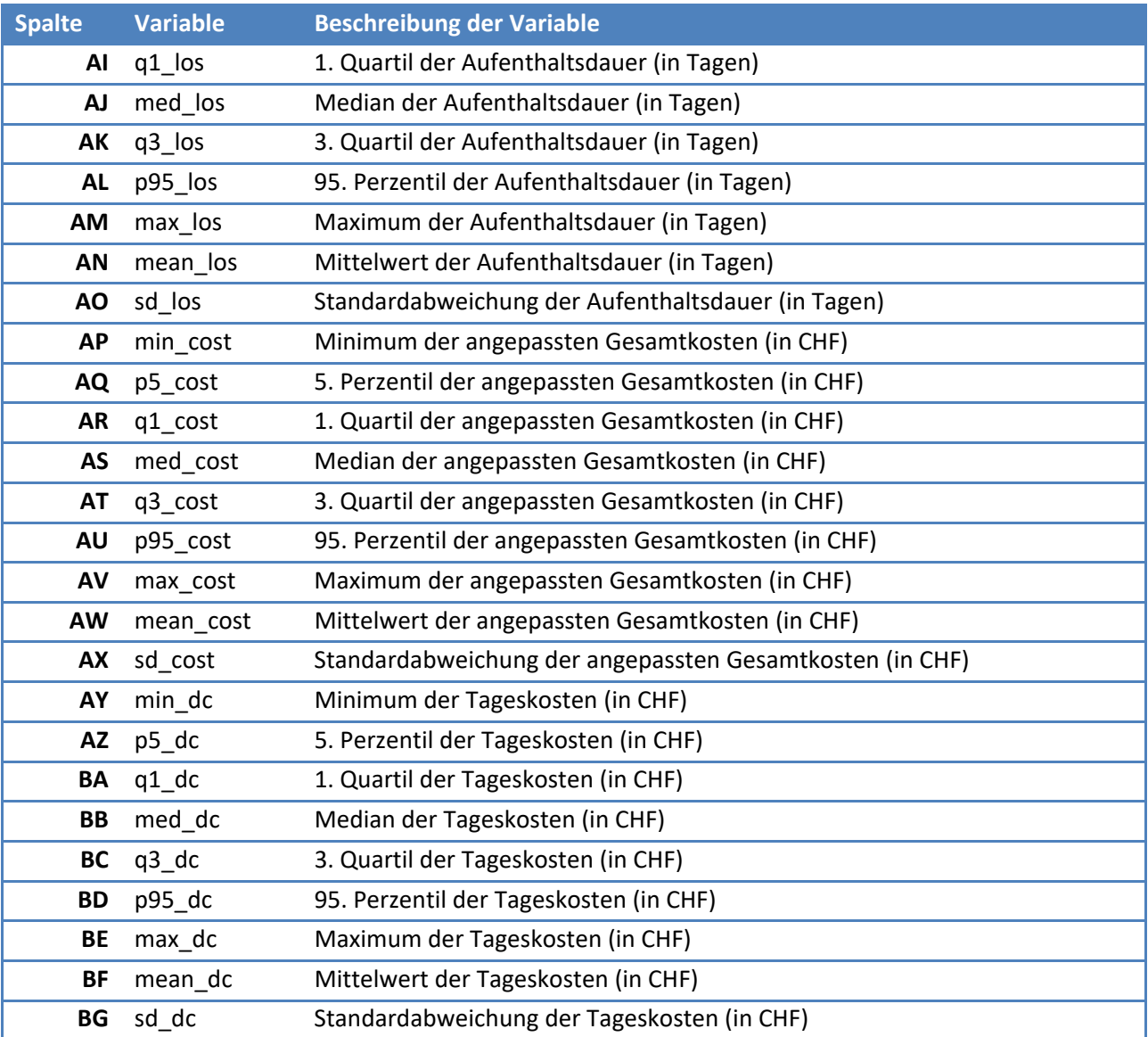

#### **Download‐File: Freq.hd\_V4.0.csv**

**Hauptdiagnosen (4.5.1)** 

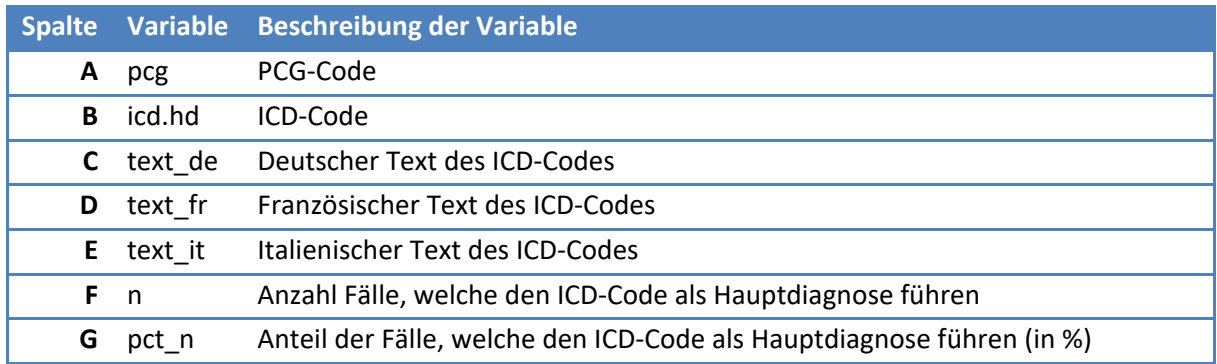

#### **Download‐File: Freq.nd\_V4.0.csv**

#### **Nebendiagnosen (4.5.2)**

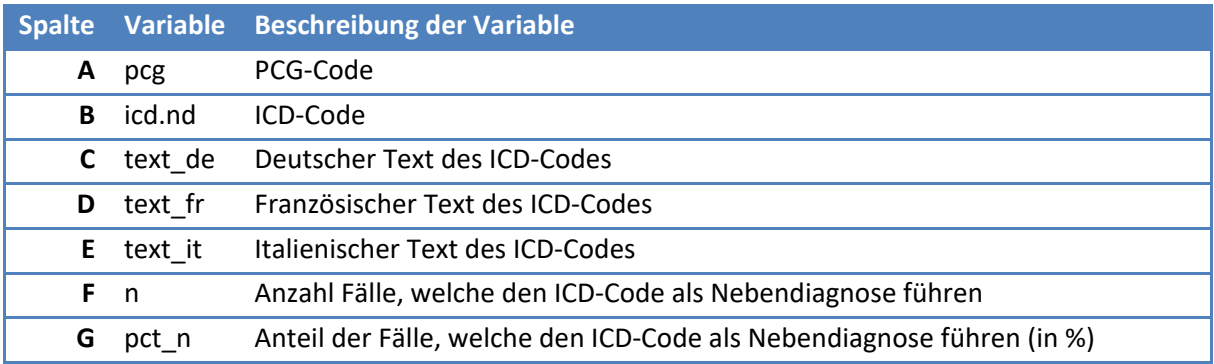

#### **Download‐File: Freq.b\_V4.0.csv**

**Behandlungen (4.5.3)** 

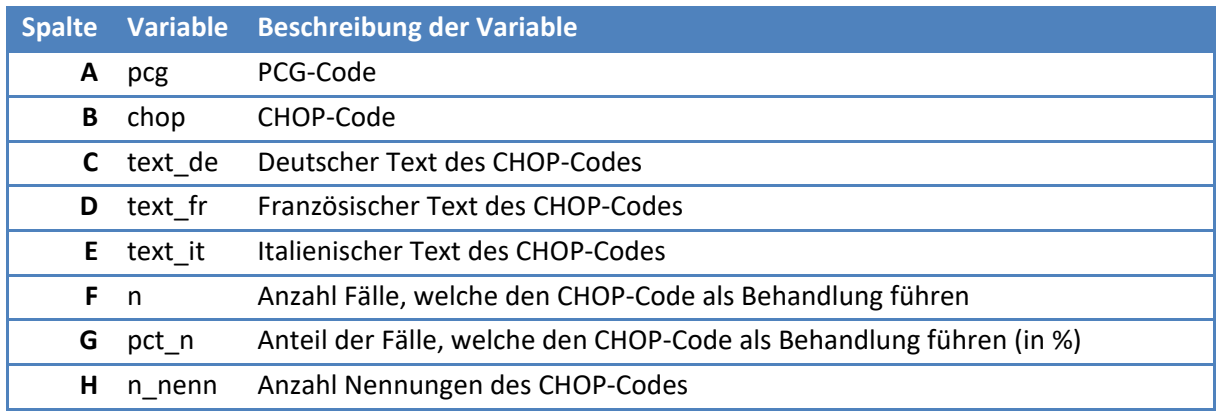

#### **Download‐File: Honos\_V4.0.csv**

**HoNOS/CA (4.5.4)** 

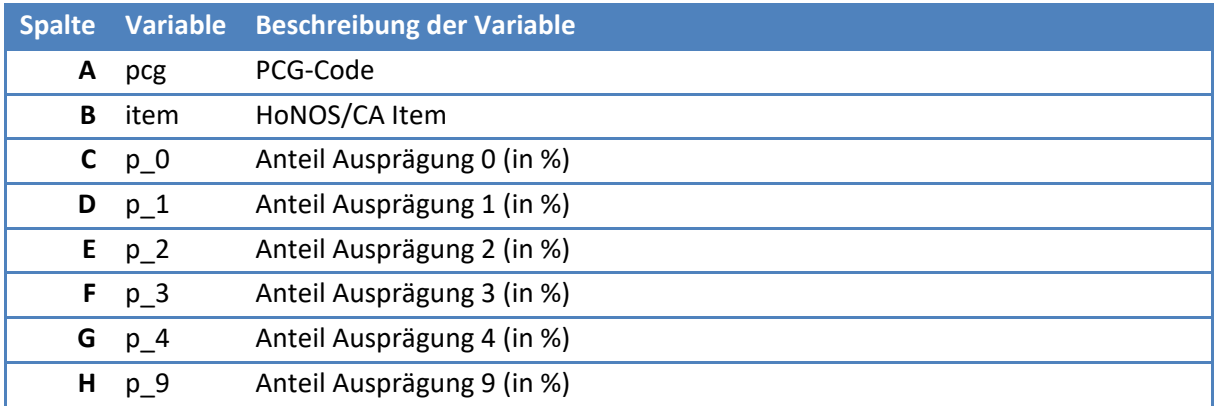